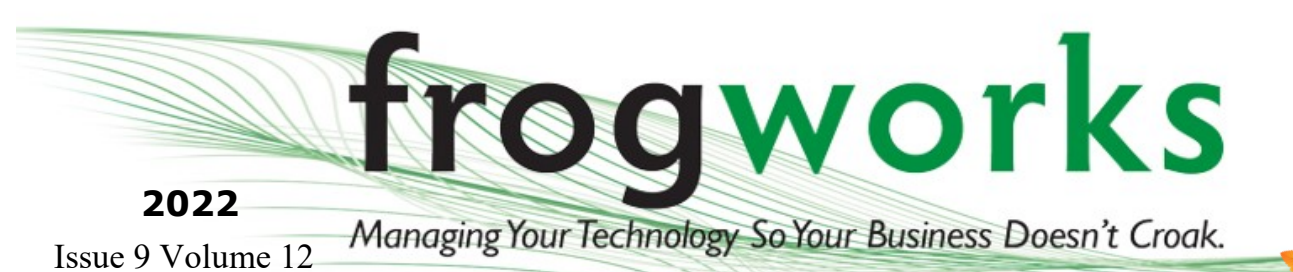

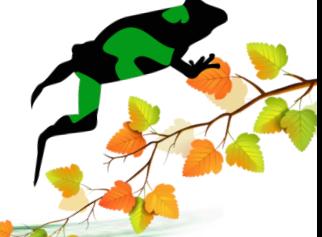

# Ribb"IT" Review

#### INSIDE THIS ISSUE:

- Wi-Fi Vs. Mobil Hotspot Connection
- What is a VPN?
- How to Get My Computer To Read To Me?

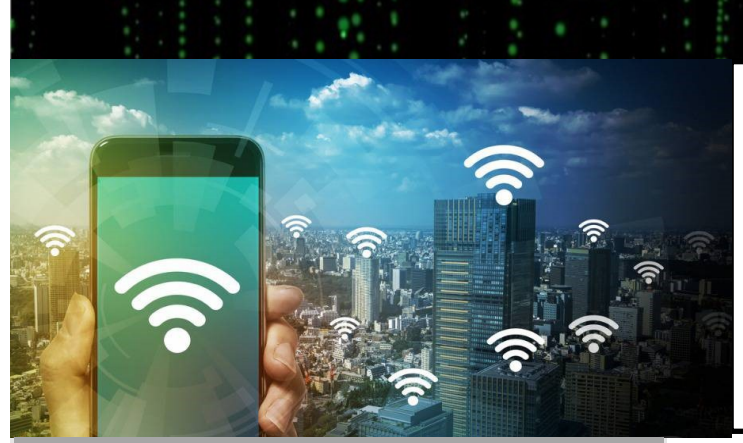

## Wi-Fi Vs Mobil Hotspot Connection

Should you share your Mobil Hotspot from your phone with everyone?

Open Wi-Fi networks are more vulnerable to security risk and should be considered among other things such as faster battery usage and slower internet speed due to using it over a broad amount of devices.

Taking into account these risk factors sharing your Mobil Hotspot can be helpful to provide internet while traveling or to have a more flexible cost effective choice then MiFi.

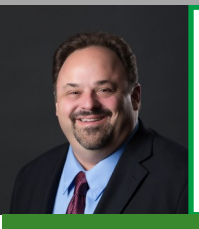

This monthly publication provided courtesy of: Alex Bleam, Owner of Frogworks

A mobile hotspot is a device that has the ability to cast a wireless signal for other devices to connect to while on-the-go. This is not to be confused with a [hotspot,](https://www.businessinsider.com/what-is-a-hotspot) which can be picked up in public places like hotels, malls, and coffee shops, where buildings or businesses have private networks that offer free Wi-Fi. A Wi-Fi hotspot uses wireless data from a cellular provider to give you internet access for phones, computers, tablets, and other Wi-Fi enabled devices. A mobile hotspot usually provides a connection over 4G LTE wireless technology, providing max speeds of around 30 Mbps.

In order to connect other devices to the internet, your mobile hotspot uses the data included in your phone plan. Hotspot data usage is directly related to the activities you do on the devices you are tethering to your hotspot.

**Scan our QR code with your camera to visit our website instantly!**

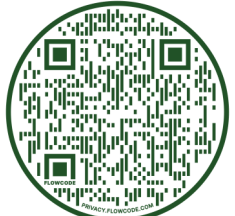

**Get More Free Tips, Tools, and Services At Our Web Site: www.GetFrogworks.com Or call: (240) 880-1944**

#### Ribb "IT" Review **September 2022**

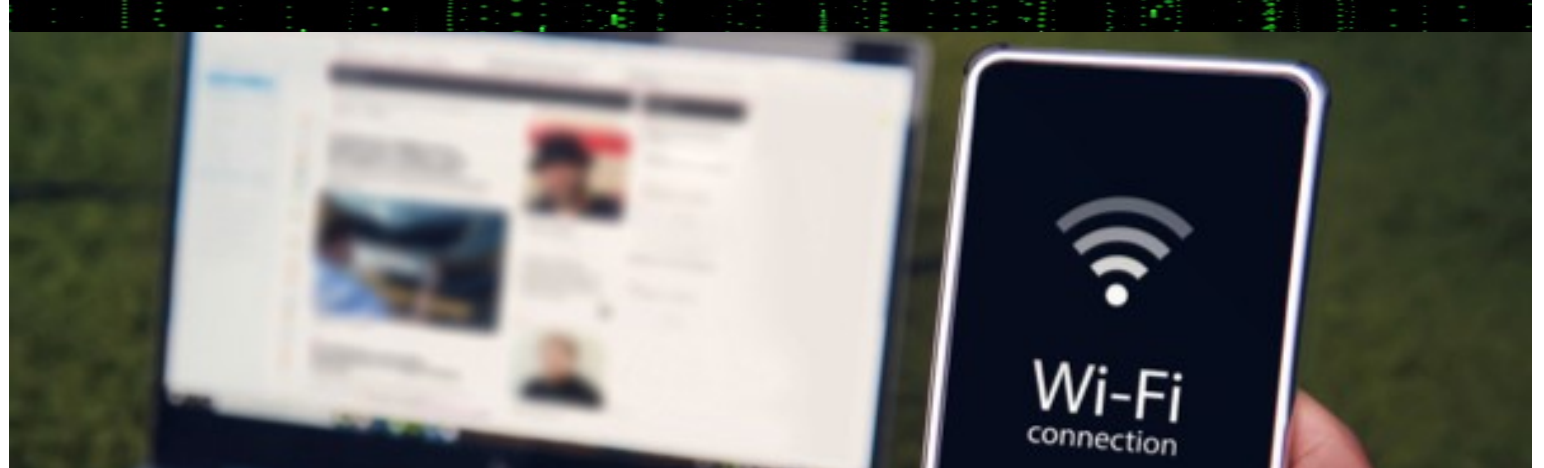

There is no hotspot without Wi-Fi, whereas a hotspot is created using Wi-Fi. That Wi-Fi can be shared from a Mobil phone or a Mobil Wi-Fi box.

Wi-Fi is like a closed access network where the owner of the network is in total control meaning he or she can choose who can or cannot access his or her Wi-Fi network. The owner can either change the Wi-Fi network or the password or even limit access to the network by controlling the number of clients that are connected to the network. They can even choose to turn the Wi-Fi router off to close access to the network.

> Cyber attacks will not be a problem until you are using endto-end encrypted network. There can be an issue of sensitive information stealing as hackers can guess the password of public hotspots. So, using a VPN (Virtual Private Network) service is a must while using hotspot at public places.

Wi-Fi provides high speed as compared to hotspot in the case of multiple users.

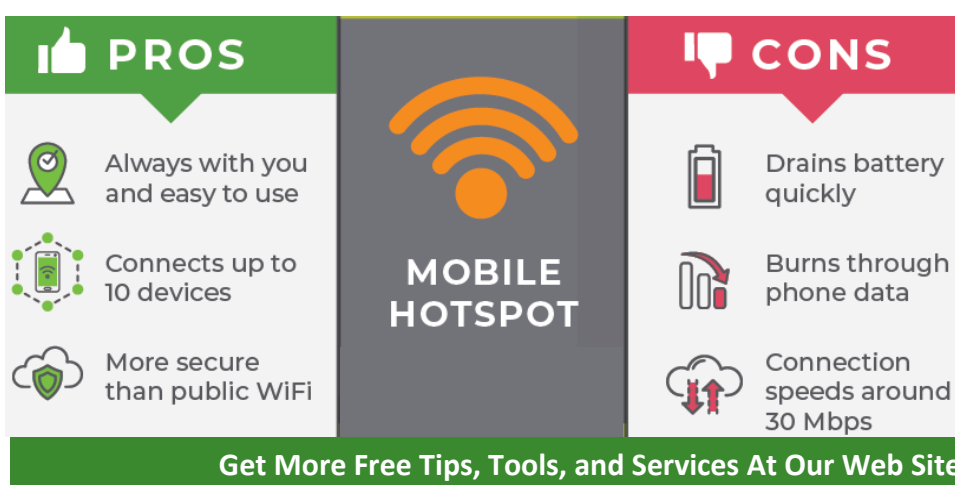

Physical mobile hotspots are small enough to fit into your pocket and have a generally reliable battery life, sometimes up to one day. They can be utilized when about in public, say in a park or at the beach, while traveling abroad, or anywhere your LTE connection works. They're able to connect to any Wi-Fi-based device, such as a laptop, smartphone, tablet, or game console.

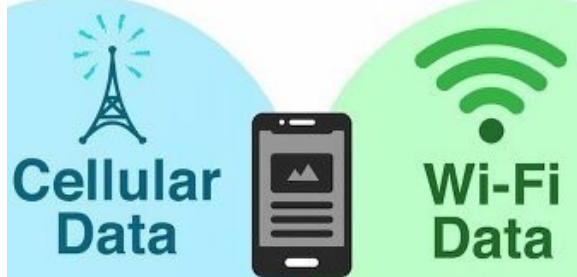

While hotspots have become pretty standard on mobile smartphones, accessing them might incur additional costs depending on your carrier and device. Your mobile hotspot's speed and longevity will also depend on your data plan and how many gigabytes you have.

**Get More Free Tips, Tools, and Services At Our Web Site: www.GetFrogworks.com Or call: (240) 880-1944**

**September 2022** Ribb "IT" Review

#### VPN?

A VPN, or virtual private network is a service that creates secure connections between your device and the internet. The way it works?

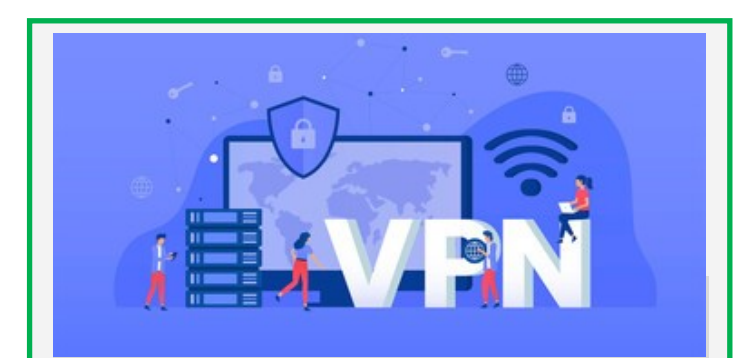

When you're connected through a VPN all data flowing into or out of your server will be encrypted for safety. When your on the web the VPN disguises your whereabouts, which allows access to more regions. It secures data transfers so no one can hack in and steal for example classified documents being shared. VPN is as if you out on a mask and walked into a room. No one will know who you are or be able to identify you.

In turn this makes analyzing traffic patterns near impossible too because nobody can see which sites visitors were visiting before arriving at yours, meaning less spam.

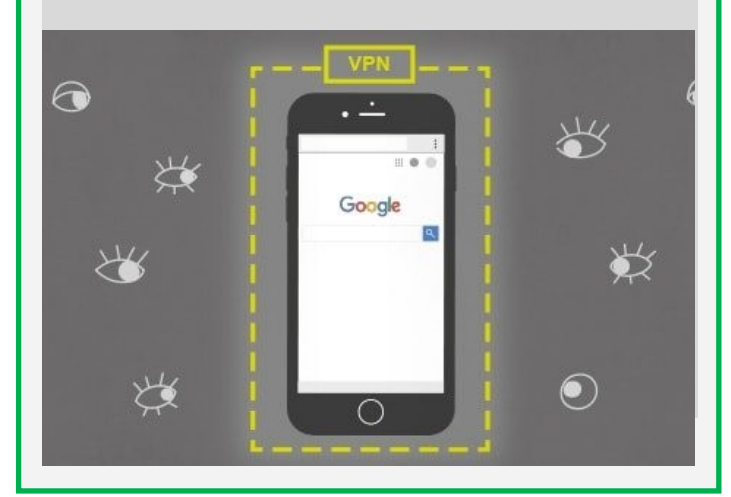

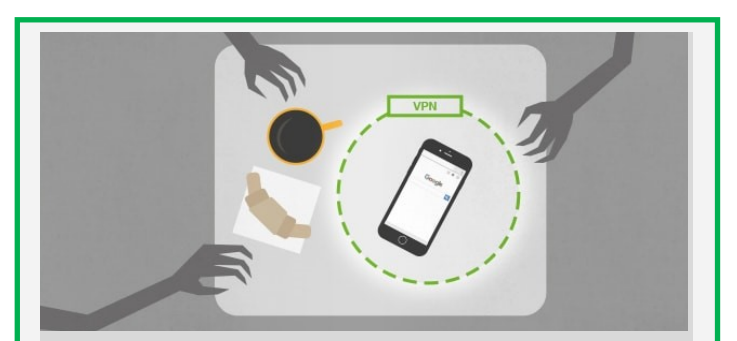

There is no easy fix to the massive systemic problem of surveillance but with a VPN you can take preventative steps to protect your identity and data. You should regularly rely on your VPN to perform one or more tasks. There are many different types of VPNS but with Frogworks we automatically install one for you. The 3 main types of VPNs are remote access, intranet-based site-to-site, and extranet-based site-to-site. Individual users are most likely to encounter remote access VPNs, whereas big businesses often implement siteto-site VPNs for corporate purposes.

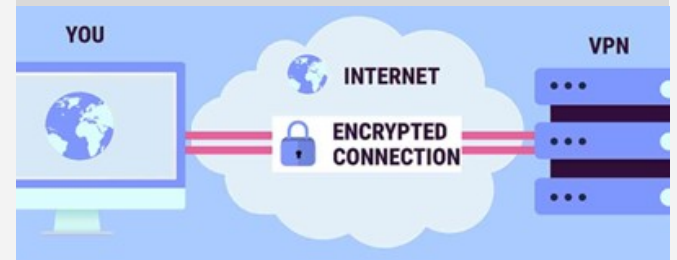

If you're using a free VPN, your browsing data is likely being harvested and sold to the highest bidder. It's better to choose a VPN provider with high security standards that you can trust.

### How To Get Your Computer To Read To You!

Imagine having your computer read text to you. Wouldn't that be amazing? You could have your favorite book read to you while you're cooking dinner, or have an article read to you while you're getting ready for bed. This technology already exists, and it's called text-to-speech (TTS). TTS is a type of speech synthesis that converts text into spoken words. This technology can be used for a variety of purposes, including reading books, articles, and other pieces of text aloud. In addition, TTS can be used to create audio versions of e-books, which can be helpful for people who are visually impaired. TTS can even be used to create voiceovers for videos or podcasts. As you can see, this technology has a lot of potential uses. So if you're looking for a way to have your computer read text to you, give TTS a try.

#### MICROSOFT MAC

- 1. Press CTRL + Windows +  $N = To$ open Narrator Settings
- 2. If not on already, turn Narrator on
- 3. Press Windows key + CTRL + Enter to turn Narrator off
- 4. Press Windows key + CTRL + Enter = Narrator starts reading the text on the page to you.
- 5. Stop the Narrator from speaking by pressing the same shortcut.

Before using Narrator you want to click "Open Narrator Home" and go through the QuickStart to learn the basics of how to use Narrator!

**September 2022**

- 1. Set up the Text to Speech feature by going to the Apple menu, click System Preferences.
- 2. Click Accessibility > Spoken Content.
- 3. Pick your options on how you want it set up and speed of speech.
- 4. When your done choosing options click ok.
- To have your Mac speak text you press Option + ESC.

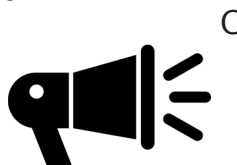

#### **We Have an E-Newsletter!!!**

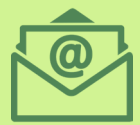

**Do we have your e-mail address??? If you would like to receive our newsletter though email please visit us at:**

**www.getfrogworks.com/newsletter**

MSP TO WATCH · 2021 WINNER

**Channel Futures** ing Channel Partners Forward

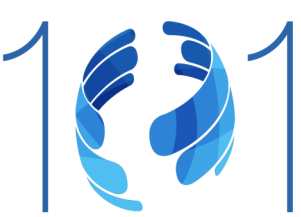

**Get More Free Tips, Tools, and Services At Our Web Site: www.GetFrogworks.com Or call: (240) 880-1944**